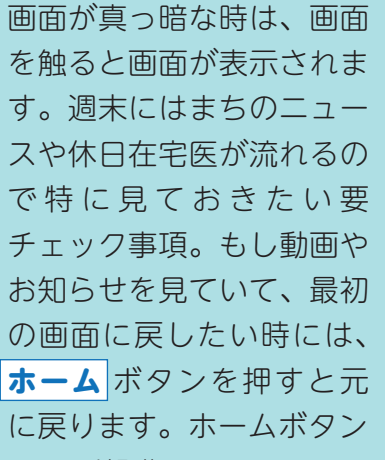

は電話操作 の時もすべ ての戻るボ タンです。

З

6

9

#

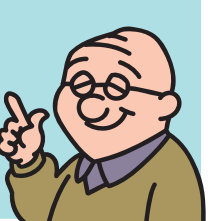

**ホームボタン**

設定

発信》

●留守

▶再生

ハンド

電話帳<br>登録

電話帳

メニュー/<br>決 定

メモ帳

◀着信

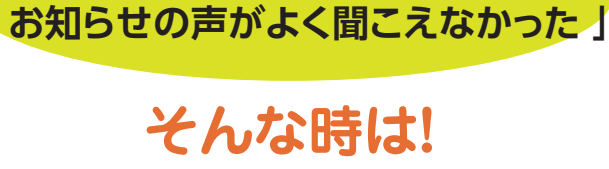

**1 もう一度聞き直す**

**「 今なんて放送があった?**

下の写真のように、題名のところを触ると、 もう一度放送が始まります。

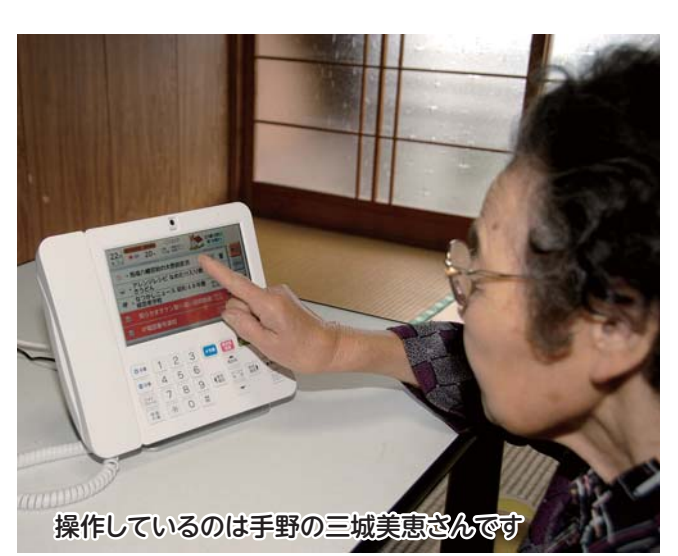

**2 音量を上げる**

電話番号を押す数字の左横にある音量 を上げると声が大きくなります。

開いたお知らせの下の方にある 青色の **☎電話番号** を触ると、 そのまま電話がかかります。 電話番号を打たずに市役所等に 電話をかけられるので非常に便 利です。

Ȫȁȁȁȁȁȁȁȫ **注意**:青色で表示された電話 番号の時だけになります。

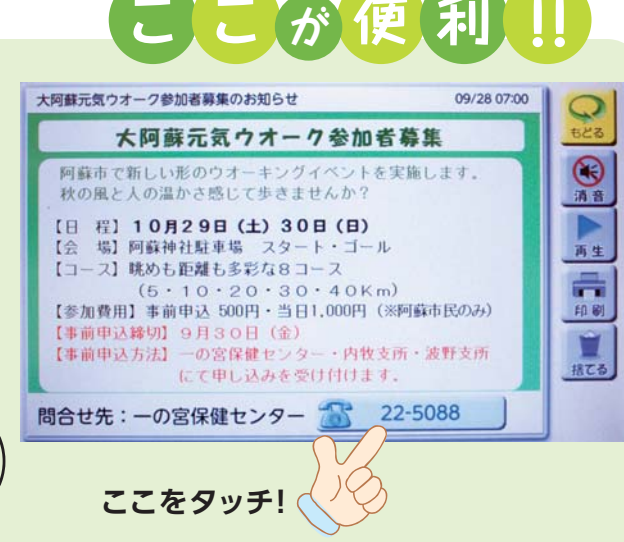

**という声があります。今一度操作のご確認をお願いします。という声があります。今一度操作のご確認をお願いします。**

**という声があります。今一度操作のご確認をお願いします。という声があります。今一度操作のご確認くお願いします。という声があります。今一度操作のご確認くお願いします。**

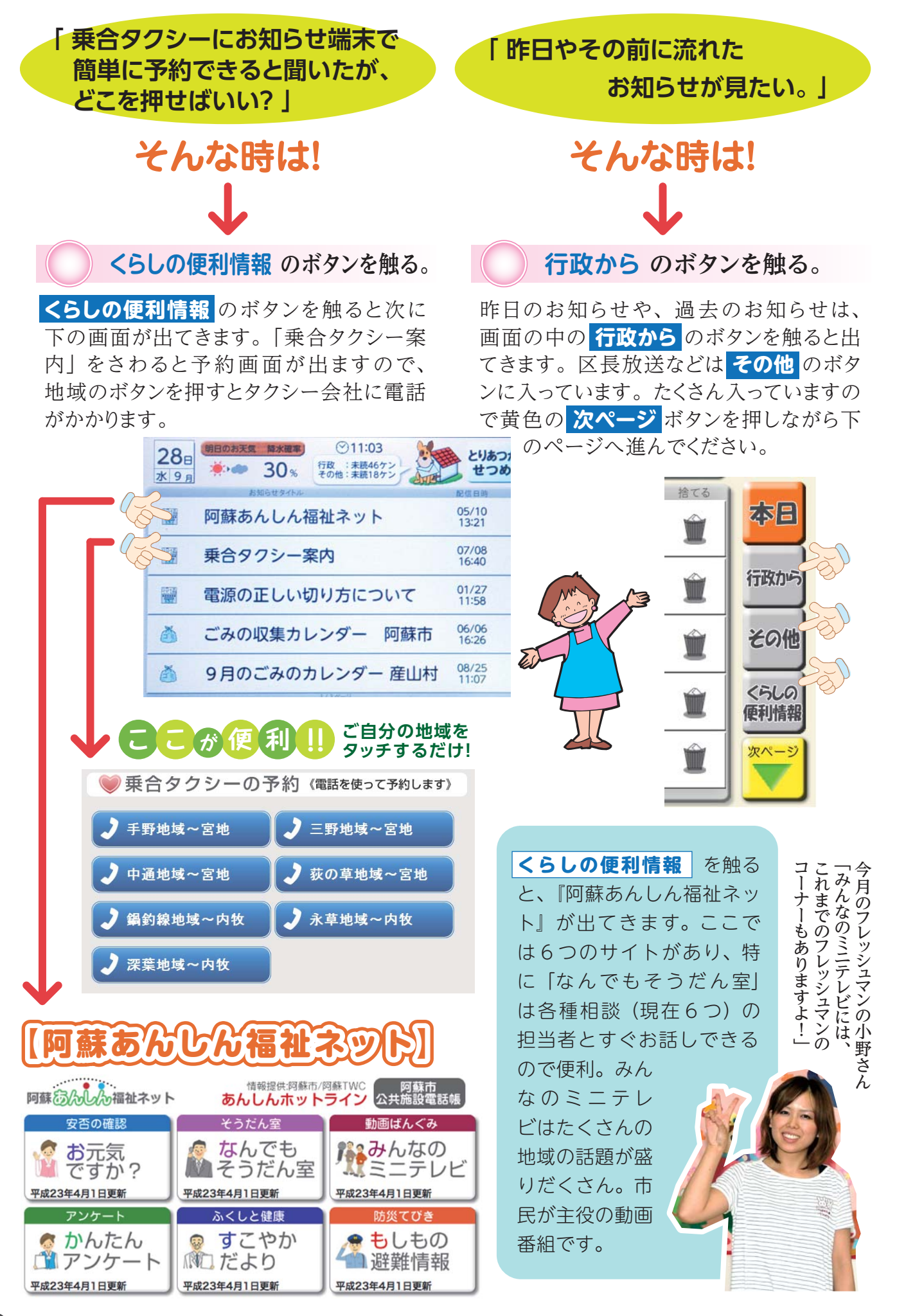

## 「お知らせ端末、使ってま~す!」

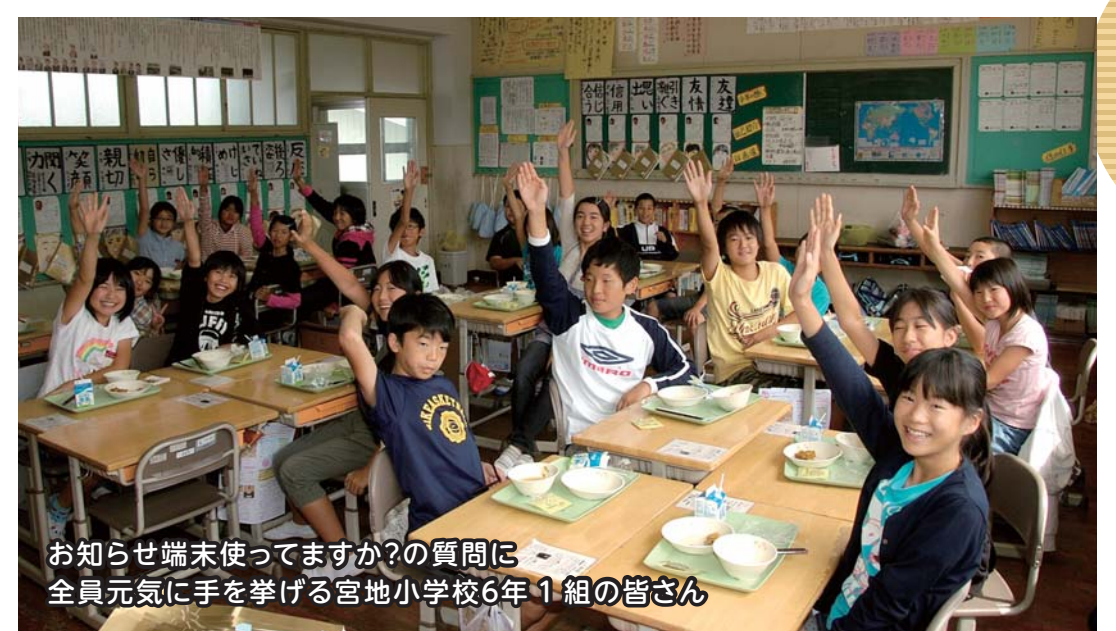

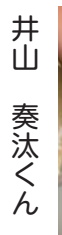

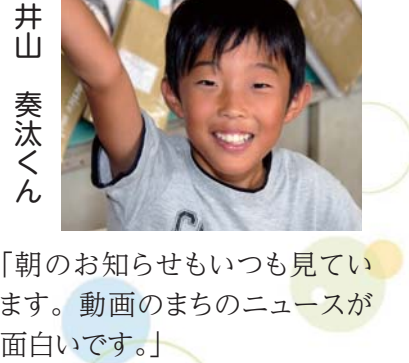

「朝のお知らせもいつも見てい ます。動画のまちのニュースが

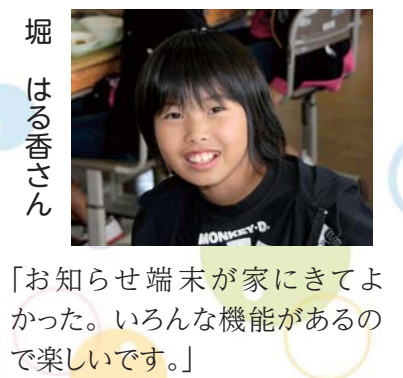

「お知らせ端末が家にきてよ かった。いろんな機能があるの

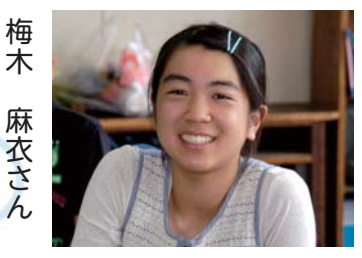

コミュニケーション こうしょう こうしゃ アクセス しゅうしゅう しゅうしゅう しゅうしゅう しゅうしゅう しゅうしゅう しゅうしゅうしゅう しゅうしゅうしゅうしゅ

ミュニケーション広がる

あちゃんとの

キレビ電話で無料のテレビ電話で無料のテレビ電話で無料のテレビ電話で無料のテレビ電話で無料のテレビ電話で無料のテレビ電話で無料のテレビ電話で無料のテレビ電話で無料のテレビ電話で無料のテレビ電話で無料のテ

だ ば

おじい

「友だちといつも話しています。 カメラに何でも映って楽しい。 毎日流れる料理レシピもよく見 ています。」

## お知らせ端末は、まずは使って慣れることが大事!

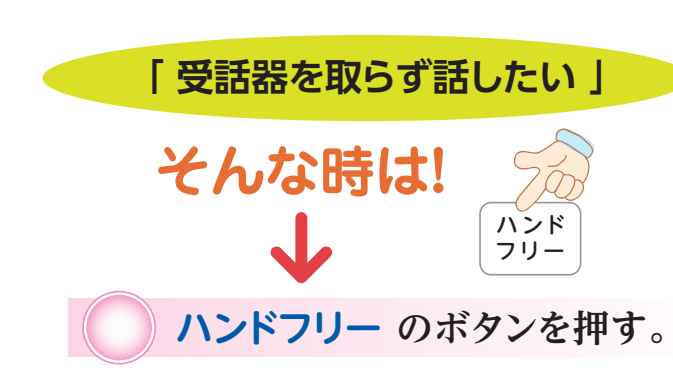

受話器はそのままで、右下にあるハンドフ リーボタンを押して相手の電話番号を押す だけ。電話番号の後に押してもかかります。 かかってきた電話の時も、ハンドフリーを押す だけで受話器を持たずに話すことができます。 マイクの性能がいいので、2mくらい離れ た食卓などに座ったまま話すことも可能です。

お知らせ端末同士の通話は<br>通話料金が無料です。

設 定 **「 電話の音量が小さい ! 」 そんな時は! 設定ボタン を押す。**

**テレビ電話で話す。 テレビ電話で話す。**

緑色の設定ボタンを押して、次に電話設 定音設定を選んで、音量を調整してくださ い。着信メロディを変えることもできます。

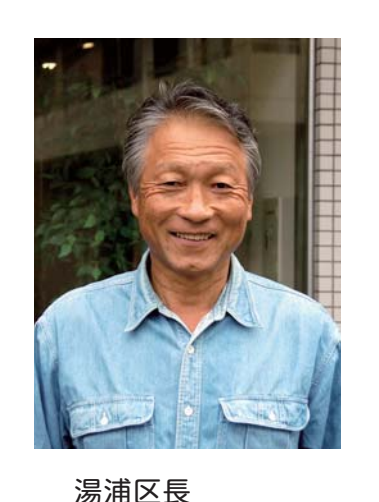

に慣 操送地 筰 操作も簡単。区民の方もお知らせ 送」 、役立っています。使ってみれば 地区内に一斉放送できる「区長放 등호 ℡も簡単。区民<sup>(</sup><br>、役立っていまま) ぶれてこれらたようです。 区民の方もお知ら  $\ddot{\sigma}$ できる 使ってみ 区 …<br><br><br><br><br><br><br><br><br><br><br><br><br><br><br><br><br>  $\bar{t}$ 

に慣れてこれらたようです。

高本敏光 さん

「地区の行事や、ゴミ捨てなどの注意事項など、 区民の人たちにどうしても周知が必要な時、お知 らせ端末で区長放送を行っています。操作が簡単 でいつでも流せるのがいいですね。

 区民の方々も最初は家庭により音声の大小があ るなど意見がありましたが、現在は慣れられたよう で好評です。以前は連絡事項を回すのに苦労し ていましたが、今はありがたく思っています。」

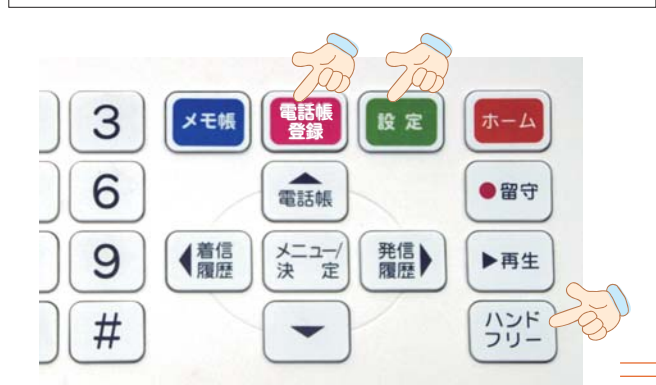

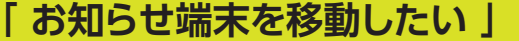

**そんな時は! 白いケーブルの長さを変える**

 **ことができます。**

お知らせ端末には、2本の線がつながって います。一つは電源コード、一つはONU とつなぐコードです。ONUをつなぐコード はLAN( ラン ) ケーブルといい、電気店な どで販売してありますので、好みの長さに 変えることができます。

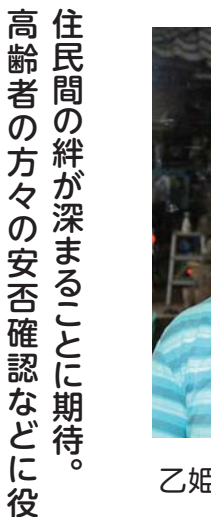

こと エストラック しょうしょう しゅうしょう しゅうしゅう しゅうしゅう しゅうしゅう しゅうしゅう しゅうしゅう しゅうしゅう しゅうしゅう しゅうしゅう しゅうしゅうしゅう しゅうしゅうしゅう しゅっぱん しゅっぱい

立てています。

高齢者の方々の安否確認などに役

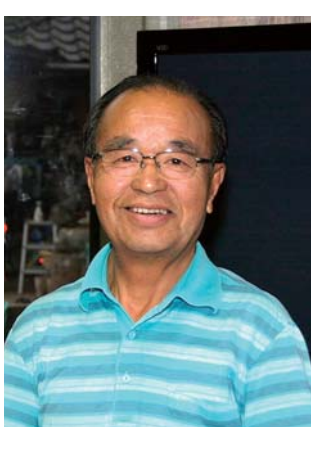

乙姫地区民生委員 伊藤定照 さん

「民生委員ということもあり、一人暮らしの高齢 者世帯の方と連絡を取り合うのに重宝しています。 自宅訪問に抵抗を感じる方がいましたがテレビ電 話での会話は気に入っていただいています。

 せっかくこのようなすばらしい機器が各世帯に設 置されたのですから、皆でよく使って安心・便利 な暮らしにつなげたいですね。先日、172人が参加 した熊本県市町村民生委員・児童委員協議会会 長研修会に出席し、この取り組みを紹介したとこ ろ、後でたくさんの方が話を聞きにこられ、『阿蘇 市はいいな、うらやましい』と言われました。今後 も様々な分野での活用を

期待します。」

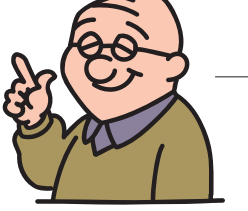

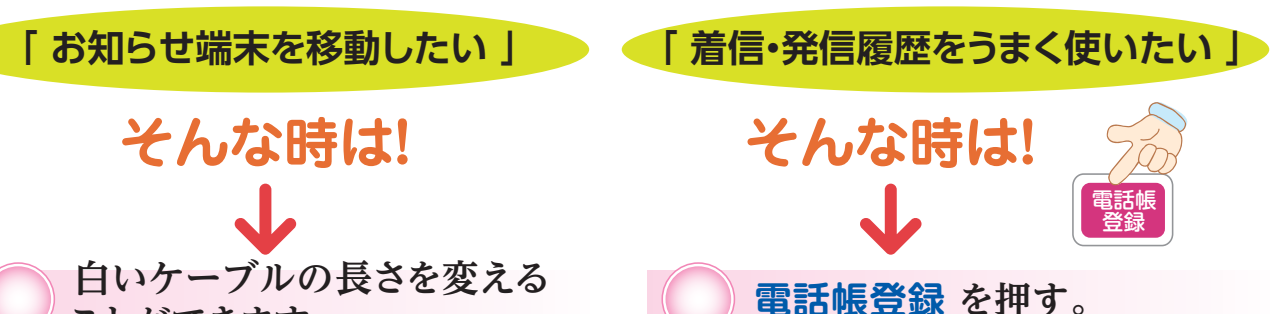

ピンクの電話帳登録ボタンを押してから (花の画面が出ます)、着信履歴・発信履 歴・電話帳のボタンを押すと、操作画面 が出ます。わからない時は説明書をご覧 いただくか、情報課へお尋ねください。

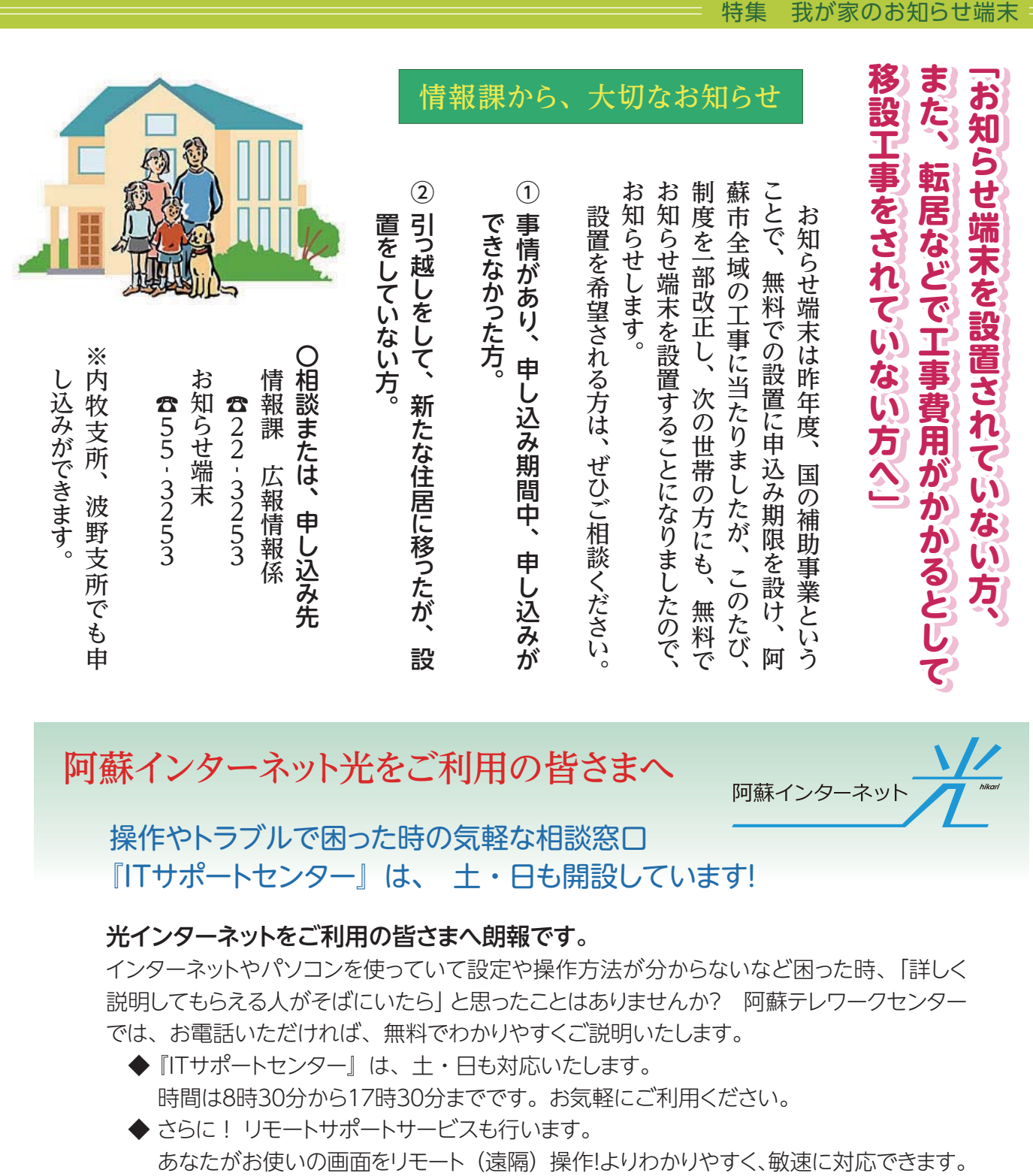

阿蘇インターネット光をご利用の皆さまへ

操作やトラブルで困った時の気軽な相談窓口 『ITサポートセンター』は、 土・日も開設しています!

## 光インターネットをご利用の皆さまへ朗報です。

インターネットやパソコンを使っていて設定や操作方法が分からないなど困った時、「詳しく 説明してもらえる人がそばにいたら」と思ったことはありませんか? 阿蘇テレワークセンター では、お電話いただければ、無料でわかりやすくご説明いたします。

- ◆『ITサポートセンター』は、土・日も対応いたします。 時間は8時30分から17時30分までです。お気軽にご利用ください。
- ◆ さらに ! リモートサポートサービスも行います。

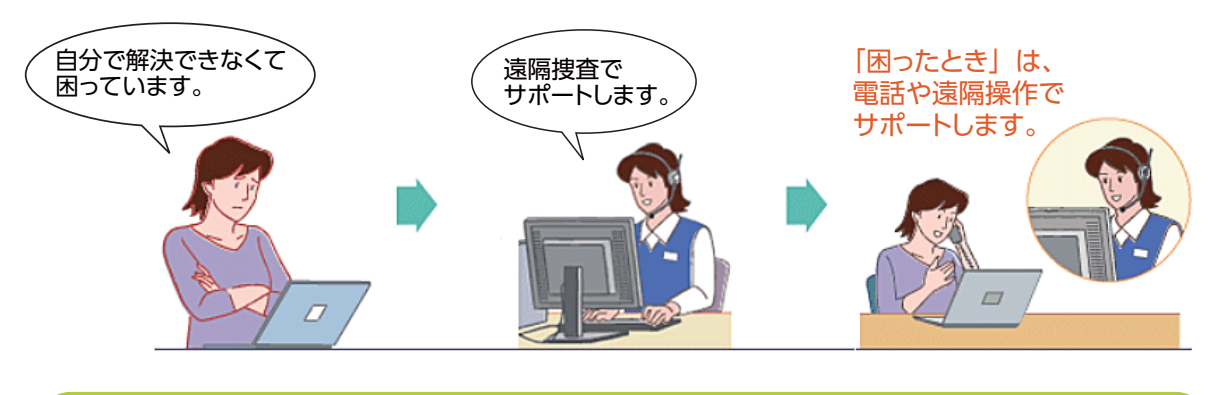

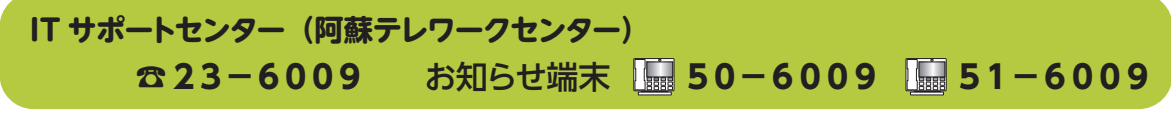